# **DocuCentre-III 3007 Quick Reference Poster**

1 Press the <All Services> button. 2 Select [Copy].

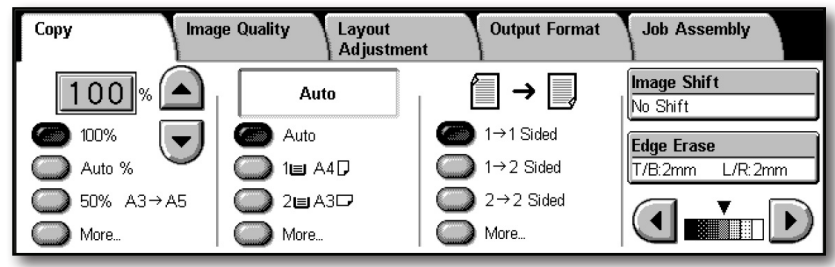

- 3 Select the features to set from each tab as necessary.
- 4 Enter the number of copies using the numeric keypad. The number of copies entered appears on the upper right of the touch screen.
- 5 Press the <Start> button.

### $\Box$  Faxing

1 Press the <All Services> button.

2 Select [Email].

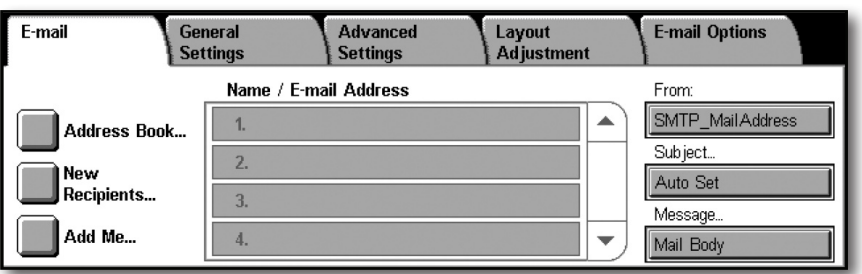

3 Select [Address Book].

4 Select the desired address, and select [To].

5 Select [Close].

6 Select features required from each tab as necessary. 7 Press the <Start> button.

- $\Box$  Scan to PC
- 1 Remove any paper clips & staples before loading documents.
- 2 Set the document up to be scanned face up (front-side up for two-sided documents) in the document feeder in the direction of the arrow.
- 3 Press the <All Services> button.
- 4 Select [Scan to PC] on the All Services screen.

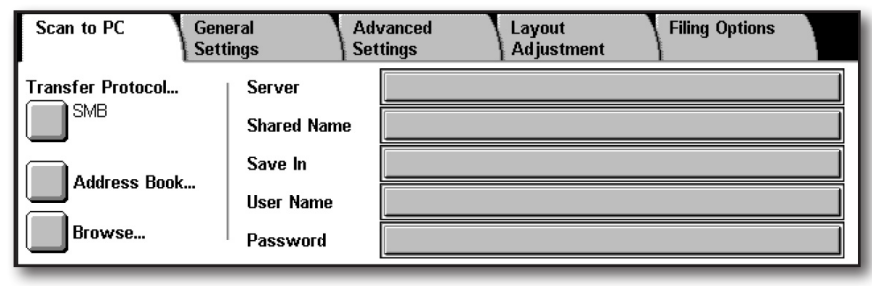

- 1 Press the <All Services> button.
- 2 Select [Fax/Internet Fax].
- 3 Select [Fax/Internet Fax] tab.
- 4 Select the features to set from each tab as necessary.

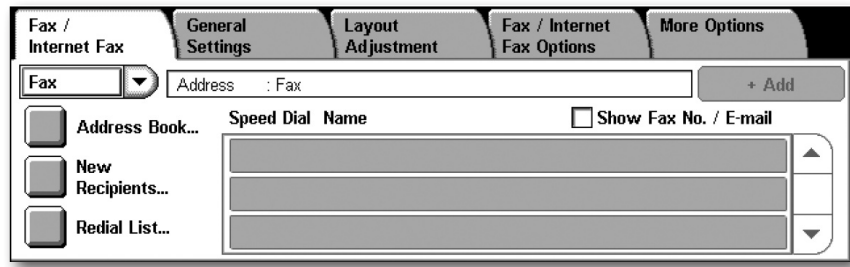

5 Dial 0 first if required, then enter the fax number using the

numeric keypad. 6 Press the <Start> button.

- 5 Select [Address Book].
- 6 Select the Address Book entry required.
- 7 Select [Add] on the address entry required.
- 8 Select [Close].
- 9 Select features required from each tab as necessary.
- 10 Press the <Start> button.

# $\Box$  Scan to Email

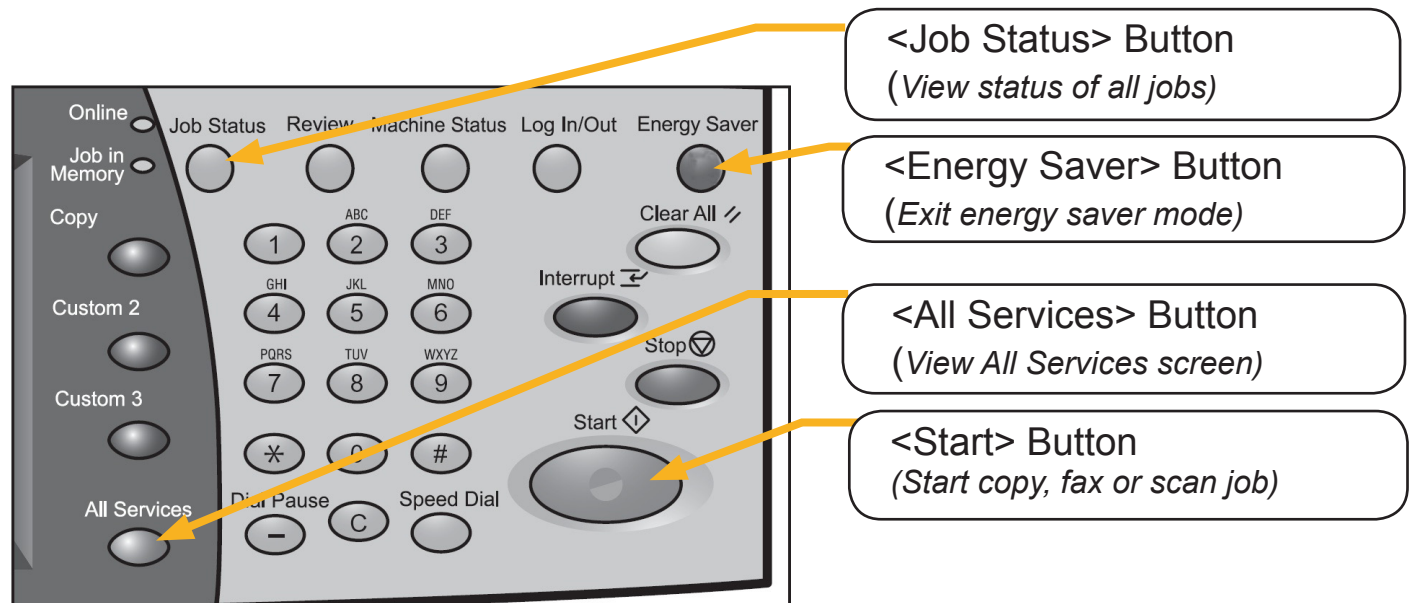

## Copying

### *Skewed Copy Output*

*Make sure the slide guides on the Document Handler are pushed up to the edges of your originals.*

#### *Paper Jams*

*All paper tends to curl to some degree. Most paper is packed into the ream with the curl at seam/print side up. Refer to the Xerox Manual for loading instructions to minimise paper jams.*

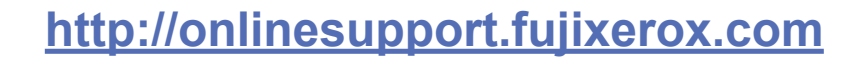

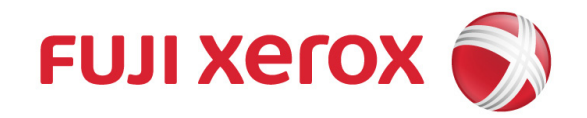

Free Manuals Download Website [http://myh66.com](http://myh66.com/) [http://usermanuals.us](http://usermanuals.us/) [http://www.somanuals.com](http://www.somanuals.com/) [http://www.4manuals.cc](http://www.4manuals.cc/) [http://www.manual-lib.com](http://www.manual-lib.com/) [http://www.404manual.com](http://www.404manual.com/) [http://www.luxmanual.com](http://www.luxmanual.com/) [http://aubethermostatmanual.com](http://aubethermostatmanual.com/) Golf course search by state [http://golfingnear.com](http://www.golfingnear.com/)

Email search by domain

[http://emailbydomain.com](http://emailbydomain.com/) Auto manuals search

[http://auto.somanuals.com](http://auto.somanuals.com/) TV manuals search

[http://tv.somanuals.com](http://tv.somanuals.com/)